## **Showing content based on Decorator**

Using decorators to display or hide content is a powerful way to flexible layouts that adapt to according to the type of page being viewed.

#### What is a decorator?

A decorator is template that is applied to content. Confluence passes a decorator to Theme Builder. You can use this decorator to display content using the {builder-show} or {{builder-hide} macros.

## How to show content in spaces.

Spaces use three different decorators, space, page and blogpost. You can combine multiple decorators in one {builder-show} statement like this:

{builder-show:decorator=space,page,blogpost} using the space decorator {builder-show}

## How to show content at global level.

Pages that use the global decorator include, Dashboard, RSS Feed Builder and People Directory. The Popular Labels page, however uses its own decorator, labels. Search Site also uses it own, search.

So to apply content to Dashboard, RSS Feed Builder, People Directory, Popular Labels and Search Site. We would do the following:

{builder-show:decorator=global,labels,search} using the global decorator {builder-show}

Some pages that you may think would have global their decorator in fact have a null value instead namely Login, Sign Up For Confluence and Create Space.

Pages associated with user profiles such as User Profile, Edit My Profile, Personal Labels, Watches and Drafts use the profile decorator. Its worth noting however that a personal space will use the same decorators as a normal space.

## Switching layout based on decorator.

You can use {use-layout} macro with an builder-show macro to switch layouts based on decorator.

#### Example switching to a different layout based on decorator.

 $\\\{ \verb|builder-show: \verb|decorator=printable|\} \\\{ \verb|use-layout: \verb|LAYOUTID|\} \\\{ \verb|builder-show|\} \\$ 

#### Current decorators.

These are some of the current decorators.

| Decorator |
|-----------|
| main      |
| mail      |
| page      |
| space     |
| blogpost  |
| printable |
| footer    |
| global    |
| labels    |
| profile   |
| search    |

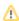

# Decorators, Contexts and Modes for pages in Confluence.

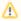

This may not be a complete list

| Page Title                        | Action Name         | Decorator       | Context         | Mode                       |
|-----------------------------------|---------------------|-----------------|-----------------|----------------------------|
| Login                             | login               | null            | null            | null                       |
| Sign Up For Confluence            | signup              | null            | null            | null                       |
| Dashboard                         | dashboard           | global          | global          | dashboard                  |
| RSS Feed Builder                  | configurerssfeed    | global          | global          | rss                        |
| People Directory                  | browsepeople        | global          | global          | userdir                    |
| Popular Labels                    | listlabels-heatmap  | labels          | labels          | view-labels-popular        |
| User Profile                      | viewuserprofile     | profile         | profile         | view-profile               |
| Edit My Profile                   | editmyprofile       | profile         | profile         | edit-profile               |
| Personal Labels                   | viewmylabels        | profile         | profile         | my-labels                  |
| Watches                           | viewnotifications   | profile         | profile         | edit-notifications-profile |
| Drafts                            | viewmydrafts        | profile         | profile         | drafts                     |
| Create Space                      | createspace-start   | null            | null            | null                       |
| View News Posts In A Space        | space               | space-blogposts | view-blogposts  |                            |
| Adding A News Post                | createblogpost      | space           | space-blogposts | create-blogpost            |
| Viewing A News Post               | viewpage            | blogpost        | blogpost        | view                       |
| Editing A News Post               | editblogpost        | blogpost        | blogpost        | edit                       |
| Viewing A News Post's Attachments | viewpageattachments | blogpost        | blogpost        | view-attachments           |
| Copying A Page                    | copypage            | space           | space-pages     | create-page                |
| Adding A Page                     | createpage          | space           | space-pages     | create-page                |
| Viewing A Page                    | viewpage            | page            | page            | view                       |
| Editing A Page                    | editpage            | page            | page            | edit                       |
| Viewing Page Attachments          | viewpageattachments | page            | page            | view-attachments           |
| Viewing Page Information          | viewinfo            | page            | page            | view-information           |
| List Pages - Tree View            | listpages-dirview   | space           | space-pages     | list-content-tree          |
| Site Search                       | dosearchsite        | search          | search          | null                       |